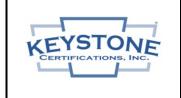

**Document Title** 

## Fenestration Program Transferring to CSA A440.2 Checklist

| Doc No: |   | FRM   | B1-6 | 3   |   |
|---------|---|-------|------|-----|---|
| Rev No: | 0 | Page: | 1    | Of: | 2 |

Required By: PRO B-01

## For manufacturers wishing to transfer certifications from an alternate agency

| 1. B  | ecome a Fenestration Program Licensee and Terminate Existing Services                                                                                                    |
|-------|----------------------------------------------------------------------------------------------------|
|       | Contact Keystone to request a "License Agreement Package". The package will contain the Fenestration Program Policy, Recognized Labs List, License Agreement, Licensee Profile Form, and Canadian Standards Certification Fee Schedule.                      |
|       | Fill in the company info on the Keystone License Agreement and define the scope of certifications on Schedule I, place a check under "Fenestration (CSA A440.2 Canadian Thermal)" and other program types if desired and execute by a company officer.       |
|       | Return the executed Keystone License Agreement with a completed Licensee Profile Form and payment of the initial annual fee (see Fee Schedule, major cc's accepted), to Keystone at the address listed above or email to <i>kciadmin@keystonecerts.com</i> . |
|       | Keystone establishes program participation and returns co-executed License Agreement with a "Template Quality Manual" in MS Word.docx format that can be used by the licensee as a guide in the development the factory quality manual.                      |
|       | Consider the terms of the existing certification agreement, then notify the existing certification agency of the plans to terminate, be sure to include a termination date.                                                                                  |
| 2. Pr | rovide CSA A440.2 Reports to Keystone:                                                                                                    |
| accor | CSA A440.2 thermal performance ratings employ computer "simulations" of heat flow performed in dance with NFRC 100 & 200, but also include a unique "Energy Rating" (ER) that requires air ge test results for the simulated fenestration product design.    |
|       | Ensure all labs involved are included in the Keystone Recognized Labs List, available at: <a href="https://www.keystonecerts.com/static/files/docs/RecognizedLabsList.pdf">https://www.keystonecerts.com/static/files/docs/RecognizedLabsList.pdf</a> .      |
|       | Contact the laboratory that issued the existing CSA A440.2 or NFRC 100/200 simulation reports with instructions to issue CSA A440.2 reports for Keystone certification to: kciadmin@keystonecerts.com.                                                       |
|       | If the original simulation reports were issued to the NFRC 100/200 standards, the manufacturer will need to provide the lab with air leakage results per the NAFS / CSA A440S1 standard in order for the CSA A440.2 Energy Rating to be calculated.          |
| 3. De | evelop Quality Manual Meeting Program Requirements                                                                                                    |
|       | Submit the existing factory Quality Manual <b>OR</b> use the Keystone provided template to document the factory quality management system for submittal to Keystone for review & approval.                                                                   |
| 4. K  | eystone Performs Validation Review, Issues Certification Report, Creates Web Listings                                                                                                    |
| 5 O   | btain Certification Labels:                                                                                                    |
| 0. 0  | Visit <a href="https://www.keystonecerts.com">www.keystonecerts.com</a> and click <a href="https://www.keystonecerts.com">Label Catalog</a> to view CSA A440.2 permanent and                                                                                 |
|       | temporary label options, quantities & pricing, Login credentials will be provided upon initiation of licensure to enable online label ordering.                                                                                                    |